## SolidWorks 2014 SP0 x64 --- With SN and activator download pc

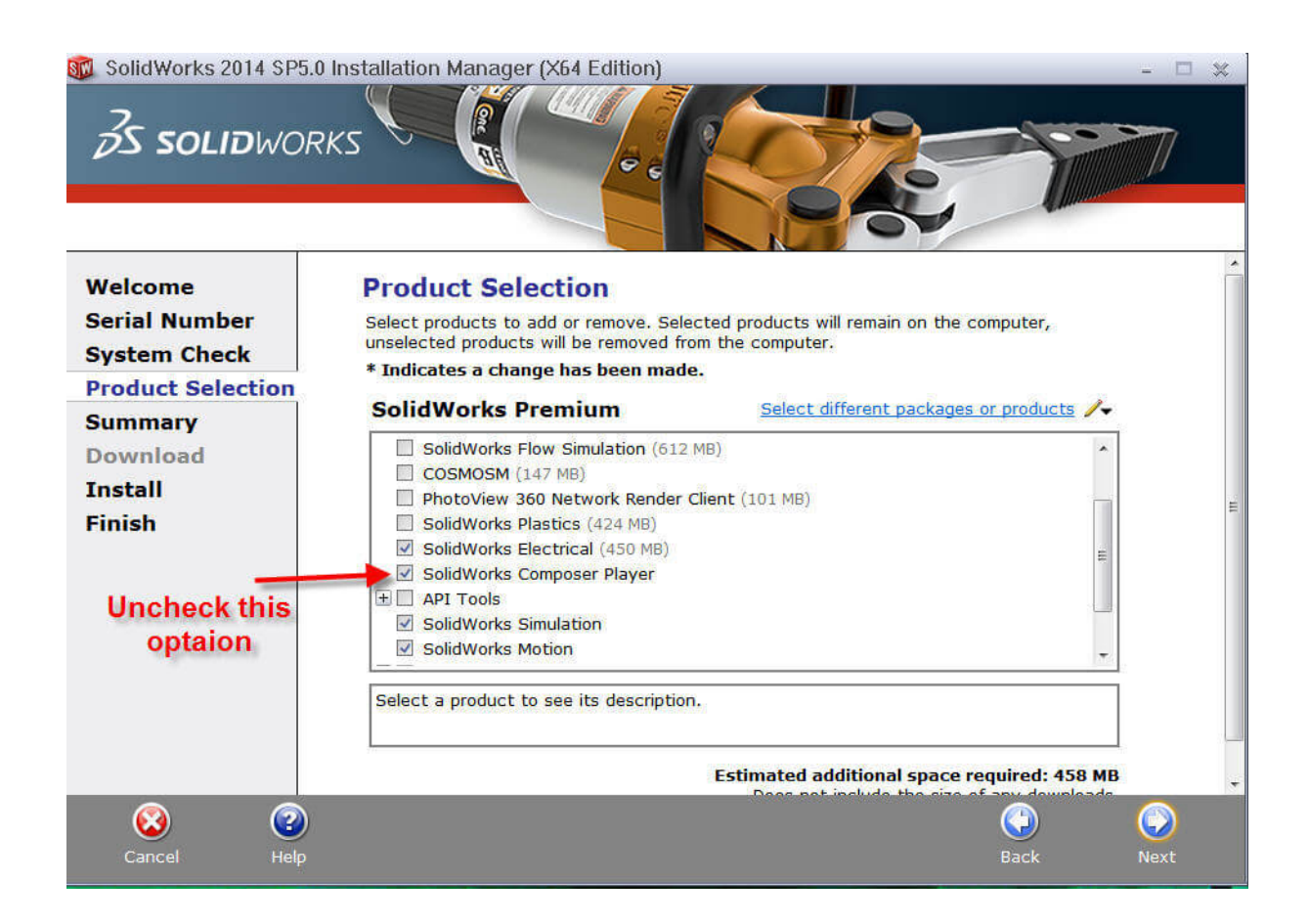

**DOWNLOAD:** <https://byltly.com/2inf8a>

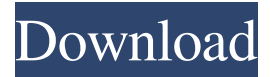

 When creating a schematic, make sure that the positions of the components are unambiguous, and that the direction of the circuit is consistent. Inconsistent wiring can cause electrical faults or reduce overall system efficiency. NEC 110 1-2011 specifies the relative locations of insulation displacement connectors (IDC). Since IDC connectors are designed to accept a single-pin wire, a wire that is not an actual wire will not fit into a correctly-designed IDC connector. If you're using the IDC connector to electrically connect two wires, it's essential that the wire that is not actually electrically connected to anything is not used to connect the IDC connector. NEC 110 1-2011 also specifies a number of other connector types, including rivet connectors and welding-type connectors. See also IEEE 1109 References External links 1110.pdf 110-1110 and 110-1110.1 IEEE Specification for Joint Land Mobile Radio Communications (JLMR), 10/2001 Category:Electrical wiringHow to Set Up Google Drive on Your iPad Google Drive is a cloud storage service that allows you to access your files from any internet connected device. It's a seamless solution for those who use a lot of cloud based services and it's free for up to 2GB of storage. You can use it to: Store and access your files from any internet connected device Save your files in Google Docs, Sheets, Slides, Drawings and more Keep your files on Google Drive and access them from your computer, phone and tablet. You can get set up with Drive in the app store. The app is free to download, but you'll have to upgrade to the paid version (about \$10 per year) if you want to store more than 2GB of files. How to Set Up Google Drive on Your iPad The steps below will take you through the process of setting up your Drive account in the Google Docs, Sheets, Slides and Drawings apps on your iPad. Open the app store and search for "Google Drive". Tap Install to download the app. After downloading, launch the app. Tap Continue Fill in the following sections to set up your Google Drive account. First Name Last Name Email Password 82157476af

> [HD Online Player \(malayalam movie Gangoobai free downl\)](http://rieworktrem.yolasite.com/resources/HD-Online-Player-malayalam-movie-Gangoobai-free-downl.pdf) [HD Online Player \(Scary Movie 5 Hindi Dubbed 720p Movi\)](http://ceuphyse.yolasite.com/resources/HD-Online-Player-Scary-Movie-5-Hindi-Dubbed-720p-Movi.pdf) [SERIAL number free recover my files v5.1.0 1824 SERIAL free.rar](http://beetallro.yolasite.com/resources/SERIAL-number-free-recover-my-files-v510-1824-SERIAL-freerar.pdf)